# 

Tango Controls satellite workshop ICALEPCS 2021

#### How did Waltz appear?

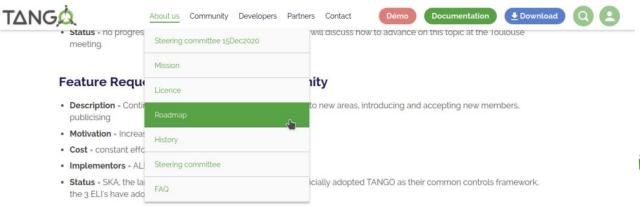

#### Feature Request # 5 - TANGO REST API

- Description = Define and implement a REST-API for TANGO for web applications
- Motivation = provide a simple way to access devices from the web and/or other clients
- Cost = 6 12 months
- Implementors = Igor Khokhriakov, MaxIV, ...
- Status = mtango has integrated requests from the community and made a new release RC3-0.1

#### Feature Request # 6 - TANGO web application

- . Description = Provide a generic web application for browsing and monitoring TANGO devices
- . Motivation = Web is the ubiquitous user interface
- Cost = 6 12 months
- Implementors = Igor Khokhriakov, ...
- Status = version 0.3 has been released...

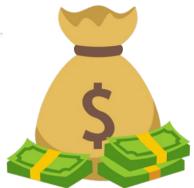

Partially funded by **Tango Collaboration** contract in 2018

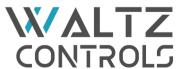

Renamed by the community vote @Tango Controls Users meeting in 2018

The roadmap was (1) defined in 2015 (1) Tango Users Meeting at the annual. in Krakow

#### Waltz GUI video demo

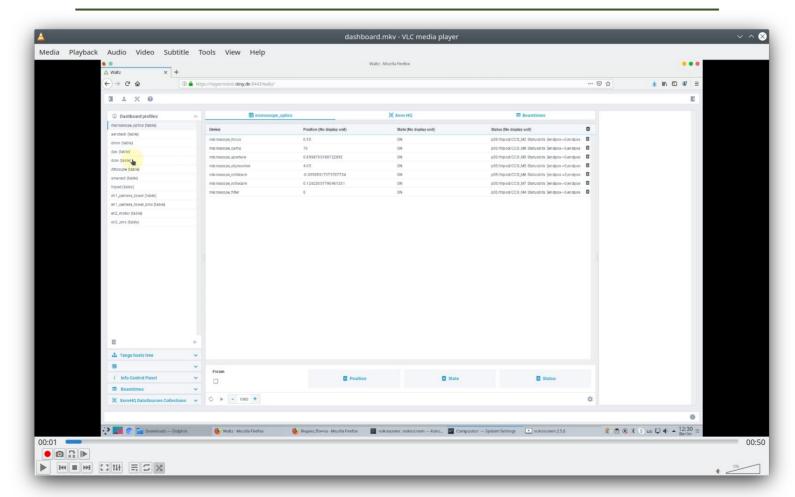

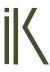

#### Waltz's GUI – several dashboards

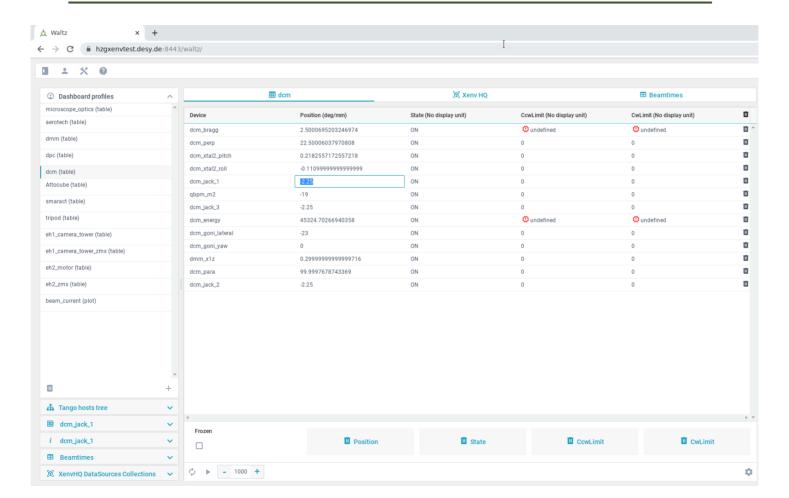

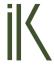

## Waltz's GUI – plots, logs ...

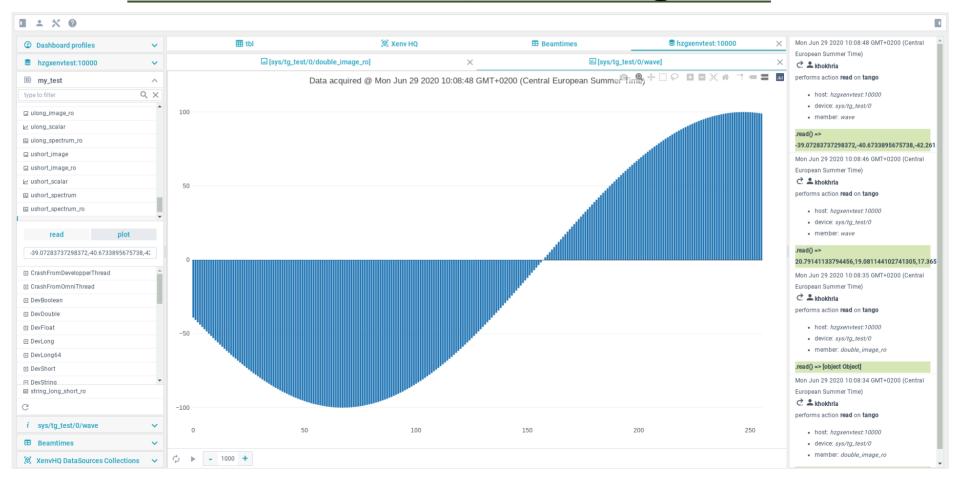

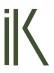

# Waltz's GUI – images, information...

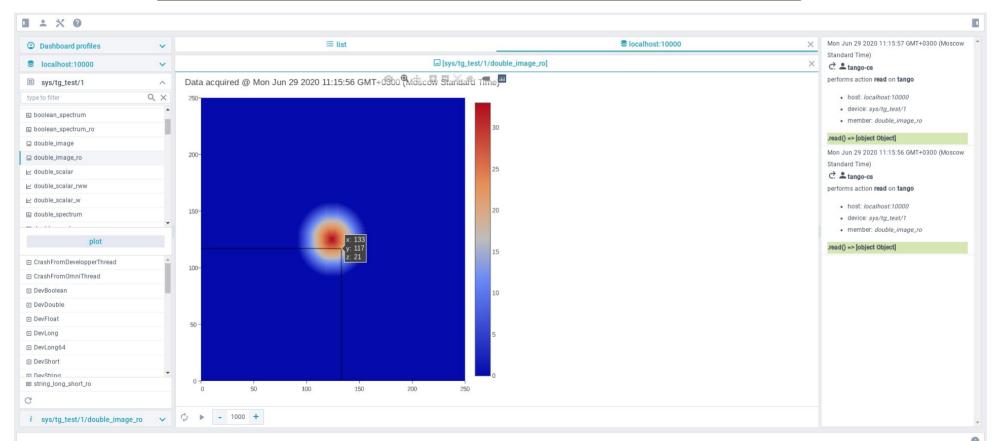

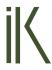

#### Waltz can gather info from 2 different

#### SCADA systems – TINE and TANGO

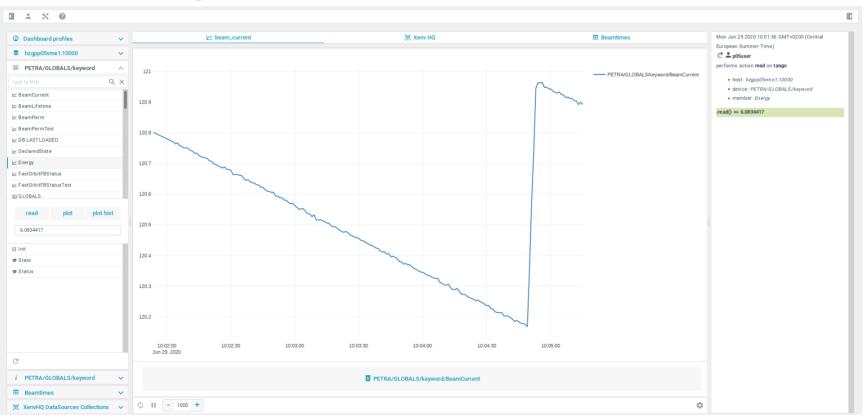

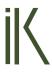

#### Waltz's tutorials

#### https://github.com/waltz-controls/waltz/wiki

- Developer Guide TangoWebapp
- Workshop@DESY User Guide Waltz
- Workshop@ESRF Waltz
- Workshop@ESRF\_development
- Waltz@ESRF Programme

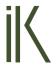

#### Waltz's architecture

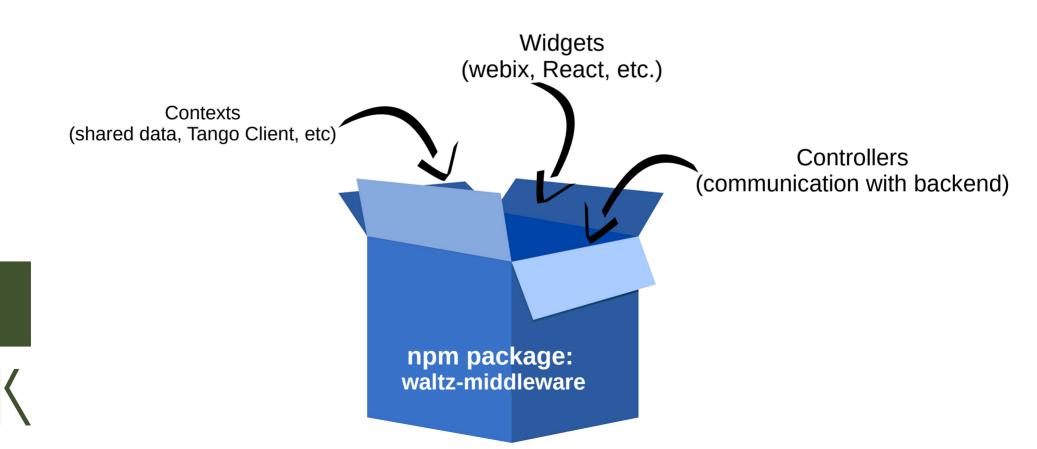

#### Waltz has quite simple code API

#### You just list the widgets you want to have

```
import {Application} from "@waltz-controls/middleware";
import {MainWindow} from "./layout.widgets";
import {Login} from "./login.widget";
import {interval, throwError, timer} from "rxjs";
import {mergeMap, throttleTime} from "rxjs/operators";

const app = new Application({name:'waltz', version:'1.0.0'})
    .registerErrorHandler(err => {console.error(err)})
    .registerContext('tango-test', Promise.resolve("some context"))
    .registerObservable(1234, () => interval(100).pipe(throttleTime(1000)), 'numbers', "numbers")
    .registerWidget(app => new Login(app))
    .registerWidget(app => new MainWindow(app))
    .run();
```

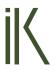

#### Waltz under the hood

- Tech stack (development):
  - JavaScript 6
  - RxJS reactive extension to JS (reactive streams)
  - NPM\* dependency management
  - Webpack for building
  - Waltz-Middleware
  - Webix library (for Waltz GUI, can be replaced with React or others)

- In production:
  - SPA single page application
  - Static bundle after build → a number a static files
  - [Waltz GUI Requires Tango REST]

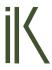

#### **Development** → **Production**

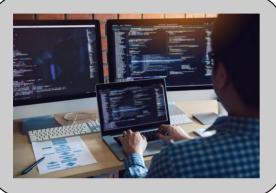

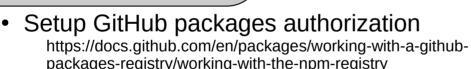

- Setup npm command line utility, i.e. Node development environment
- Use Waltz plugin template repo https://github.com/waltz-controls/waltz-webpack-plugin
- Execute: npm install && npm run build

- Production environment to serve static bundles, e.g.
  - Apache Tomcat\* OR
  - NodeJS OR
  - Nginx OR
  - etc.

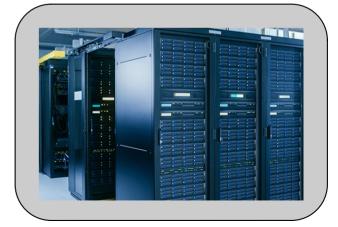

\* Used at Hereon for historical reasons

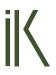

#### Waltz based/related projects

- Waltz GUI
  - XenvHQ https://github.com/IK-Company/xenvhq-waltz-plugin
  - BeamtimeDB (no Tango) –
     https://github.com/IK-Company/beamtimedb-waltz-plugin
- React integration https://github.com/waltz-controls/waltz/pull/257
- AXSIS GUI (no Tango) https://github.com/Ingvord/axsis-xes-gui
- EPICS integration https://github.com/waltz-controls/waltz/pull/210

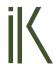

#### Thank you!

### Questions?

Web site: https://ik-company.com/

E-mail to: info@ik-company.com

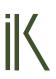